# L'excellence partagée

C R É A T I O N A C  $\bullet$ È S É L È V E

### : se connecter

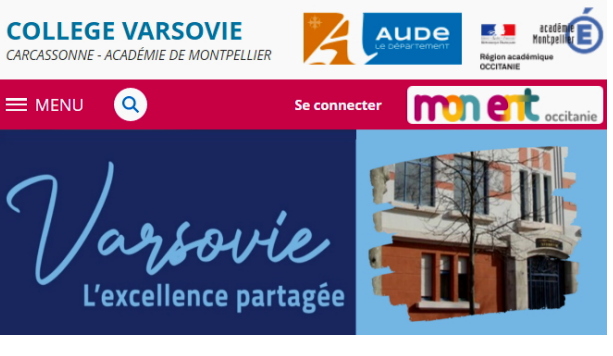

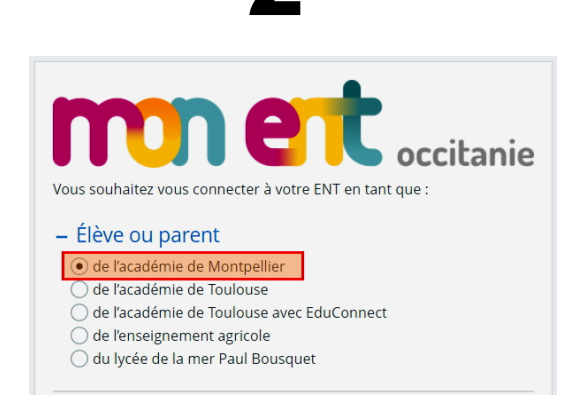

### 5

4 Saisie des identifiants provisoires

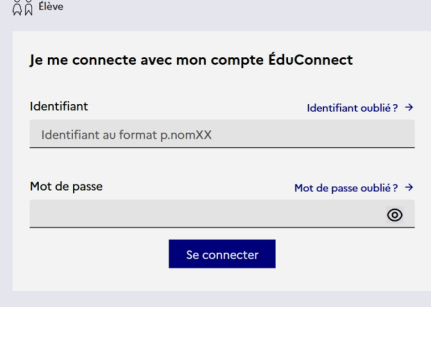

Personnalisation du mot de passe. Bien respecter les consignes et noter identifiant et mot de passe dans le carnet !

#### $\hat{\triangle}$   $\hat{\triangle}$  flève

#### Activation du compte

le choisis mon nouveau mot de passe Aide à la création de mot de passe sécurisé [3] Mot de passe ...............  $\odot$ Doit contenir 1 majuscule O Doit contenir 1 caractère spécial parmi ! ? @ # \$ ()  $\{$  @ [] Doit contenir 1 minuscule  $8 = + -\%$ <sup>o \*</sup> < > £ µ / .:; Doit contenir 1 chiffre  $\bullet$  Doit contenir 8 caractères minimum Confirmation du nouveau mot de passe  $\circledcirc$ ..............

Suivant

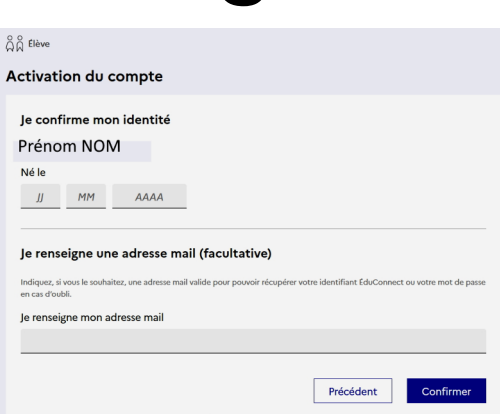

6

 $O$   $O$ 

Élève

Je sélectionne mon profil

 $\Omega$ 

โล๊

Représentant légal

## 7 : indice !!!

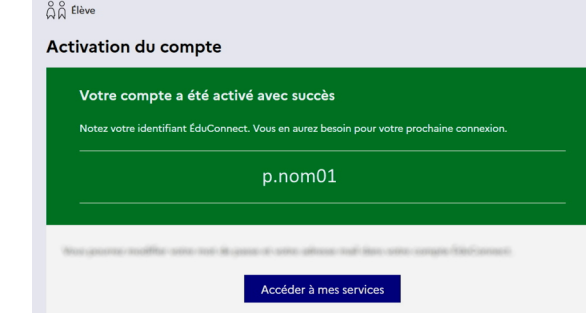